# **Utilizzo di Linux con distribuzioni Live CD o con macchine virtuali**

#### **Le versioni Live di Linux**

Il sistema operativo *Linux* può essere utilizzato anche con distribuzioni **LiveCD**: sono CD che contengono un intero sistema operativo che può essere avviato senza essere installato, offrendo la possibilità di provare *Linux* in situazioni di collaudo o di apprendimento, evitando così di modificare o danneggiare il proprio computer nel quale è installato un altro sistema operativo, tipicamente *Windows*. Esistono anche versioni *Live* che possono essere avviate da una chiavetta USB.

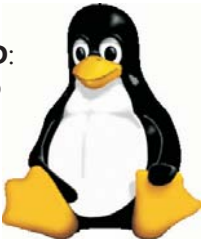

Per l'avvio si deve impostare l'unità CD-ROM (o DVD) o l'unità USB come dispositivo da cui effettuare il *bootstrap* (caricamento) del sistema operativo.

Il sistema operativo non scrive sul disco fisso del computer, ma simula con la memoria RAM tutte le operazioni di lettura e scrittura su memoria di massa: in questo modo lascia inalterata l'installazione esistente di un altro sistema operativo.

Alla chiusura del sistema, riavviando dal disco fisso, si ottiene il normale funzionamento del computer con il sistema Windows.

Il CD con una versione Live può essere poi utilizzato anche per effettuare un'installazione permanente del sistema operativo Linux sul disco fisso del computer, in sostituzione di Windows. L'utilizzo di una versione Live di Linux risulta particolarmente efficace per apprendere le funzionalità di Linux oppure per provare una specifica distribuzione Linux prima di installarla sul computer. In questo modo è possibile disporre, in modo veloce e senza lunghi tempi di installazione, di un sistema Linux, utilizzando macchine aventi un diverso sistema operativo.

Le distribuzioni Live di Linux sono disponibili in forma gratuita come allegati alle riviste specializzate di informatica oppure scaricabili direttamente da Internet. Il file da scaricare è un'**immagine ISO** di un CD (file con estensione **.iso**) pronta per essere masterizzata: il file ha quindi di solito le dimensioni di 700 MB circa e richiede tempi abbastanza lunghi di connessione alla rete.

## **Masterizzare un'immagine ISO di un CD/DVD**

L'operazione di masterizzazione non deve essere fatta come una normale copia di file su CD/ DVD: occorre utilizzare le funzionalità dei programmi di masterizzazione che riguardano la scrittura del file immagine ISO su CD/DVD.

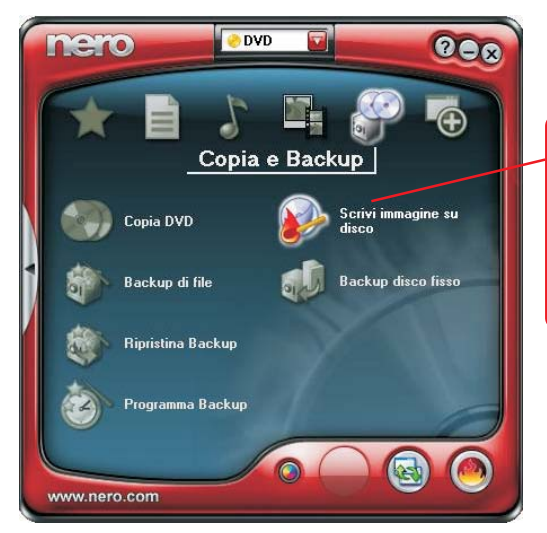

Per esempio, nel programma **Nero**, nel menu **Copia e Backup**, si deve scegliere l'opzione **Scrivi immagine su disco**. Selezionare poi il file **.iso** memorizzato sul disco fisso del computer.

Inserire un CD vuoto nel masterizzatore. Nella finestra **Registrazione immagine** selezionare la più bassa **Velocità di scrittura** tra quelle disponibili e poi fare clic sul pulsante **Avanti** per avviare l'operazione di masterizzazione.

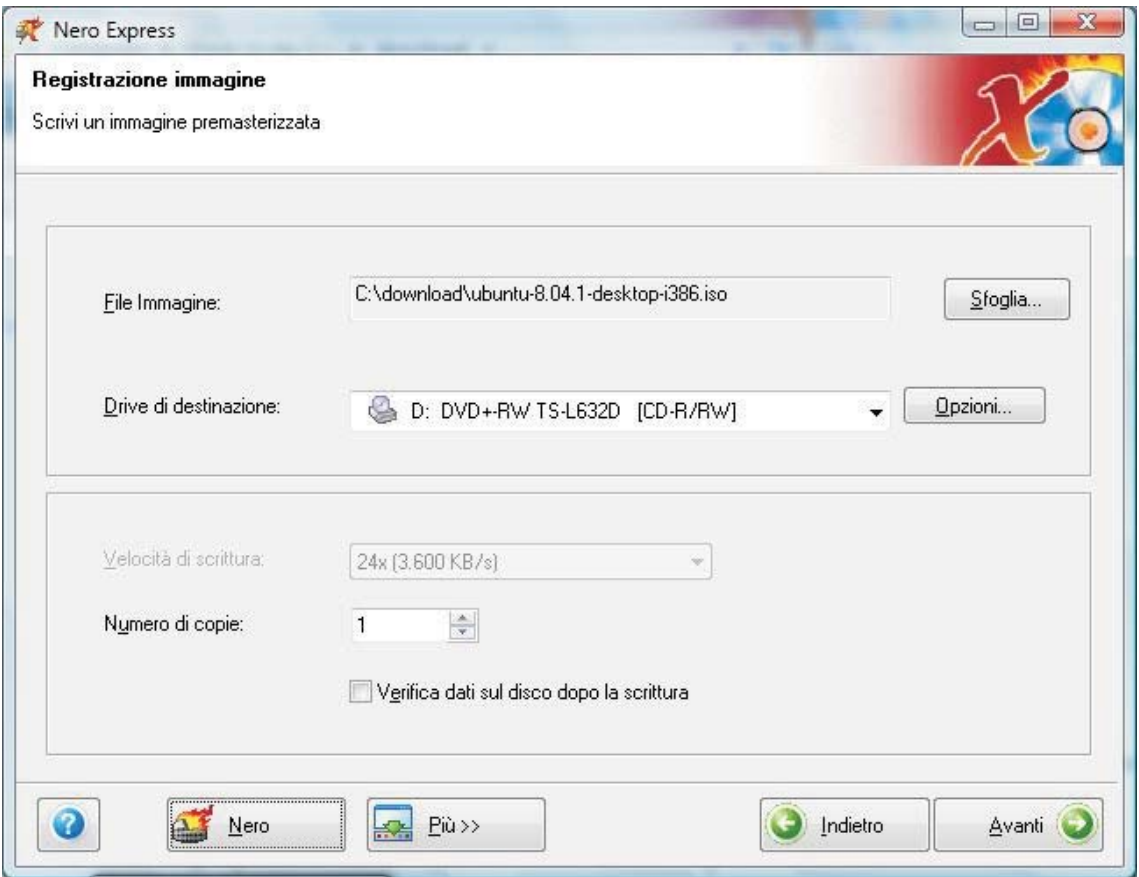

## **Avviare il sistema operativo da CD**

Per poter avviare il sistema operativo da CD, anziché dal disco fisso, si devono cambiare le **impostazioni del BIOS** (*Basic Input-Output System*), cioè del programma che viene eseguito per primo a partire dall'accensione del computer.

Per accedere al BIOS, subito dopo aver premuto il tasto di alimentazione del computer, devi premere il tasto F<sup>2</sup> oppure il tasto Canc a seconda del tipo di BIOS.

Anche la presentazione delle scelte di impostazione può variare da computer a computer. In ogni caso l'impostazione da modificare riguarda il dispositivo dal quale il computer deve fare il *bootstrap* del sistema operativo.

Questa scelta, a seconda delle versioni del BIOS, può essere presente nel menu in alto sotto la voce **Boot**, oppure all'interno delle impostazioni **Advanced BIOS Features**. Il programma offre la possibilità di selezionare i dispositivi da usare come unità di *boot* e tra questi stabilire un ordine di priorità nella ricerca. Occorre quindi impostare il CD-ROM come prima unità di *boot* seguita dal disco fisso. Questo significa che, su una macchina avente Windows come sistema operativo installato, inserendo il CD di Linux *Live* il computer esegue il *bootstrap* dal CD e quindi carica il sistema operativo Linux; se invece il CD non è inserito, viene caricato dal disco fisso il sistema operativo Windows.

Accendendo il computer con il CD di Linux inserito nel lettore, sul video si ottiene il logo della distribuzione e un elenco di scelte iniziali.

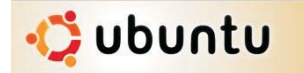

Si sceglie l'opzione **Prova Ubuntu senza modificare il computer** premendo il tasto **Invio** su di essa. Usare le frecce della tastiera per scegliere **Italiano** come lingua dell'interfaccia utente e premere **Invio**.

La fase di caricamento richiede alcuni minuti durante i quali il sistema esegue l'inizializzazione e la configurazione delle periferiche (*devices*), l'attivazione dei servizi di base e alla fine l'apertura del desktop simile a quello di Windows.

#### **Utilizzare il sistema operativo con macchine virtuali**

In alternativa all'uso di versioni Live con CD o memoria USB, si può utilizzare il sistema operativo Linux installato, a partire da un file ISO, su una **macchina virtuale**, realizzata con appositi software.

Per esempio **Oracle VM VirtualBox** o, più brevemente *VirtualBox*, è un prodotto di virtualizzazione *open source* e multipiattaforma, adatto sia all'uso aziendale che personale, utilizzabile in forma gratuita (sito Web: *www.virtualbox.org*). Si ottiene scaricando il file di installazione ed eseguendo l'installazione guidata.

*VirtualBox* può eseguire diverse macchine virtuali su un unico hardware, per esempio un personal computer.